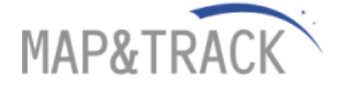

# **MAP & TRACK Export API 1.1**

## **Background**

The MAP & TRACK Application Programming Interface (API) has been created to let users and partners interact programmatically with the JETrack System. The API returns Positions data in a form that can be easily integrated into any application.

## **Overview import/export Services:**

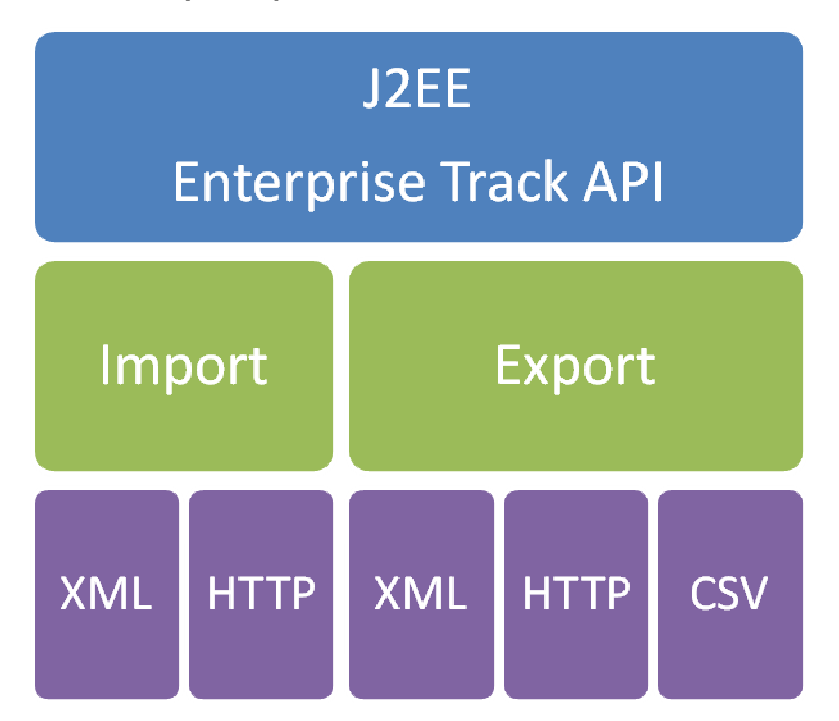

## **Getting Started**

The Basic Concepts page describes the basics of how to use the API, including requirements, common considerations.

The http put / get is used to talk import or export Data.

Please feel free to check wikipedia for further Info´s - http://en.wikipedia.org/wiki/Hypertext\_Transfer\_Protocol

The API accepts http put or get requests and offers several response types:

XML **CSV** 

TXT

KML (.kml Keyhole Markup Language for usage in Google Earth).

### Example:

Comment: In future Release (from Version 2.0) this can only be reached by https. – we will Inform all Clients at least 2 month before we change this.

http://jetrack.mapntrack.de/events/data.xml?a=mapntrack&d= test001&l=100

Http Basic Authentication is used to request Username and Password.

The URL http://jetrack.mapntrack.de/events/data describes the url to the Servlet.

Where .xml describes the requestet mimetype

– the following mimetypes are allowed: .csv .xml . txt . kml (.kml ist Keyhole Markup Language for usage in Google Earth)

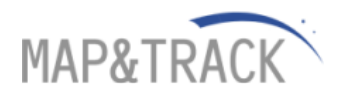

Every additional Parameter must be added by a "&" character.

a= (account) specifies the Account – in this example "mapntrack". d= (device ID) specifies the Device ID an – in this example test001. &l= (last) specifies how much positions should be exported from the system (Limit is 1000 positions per request)

Additional you can use the following options:

(timezone)  $tz = time zone$ 

(rangefrom) rf= YYYY/MM/DD/hh:mm:ss

(rangeto) rt=YYYY/MM/DD/hh:mm:ss

(Stop = true) only for kml export stp=true

Example with all options:

http://jetrack.mapntrack.de/events/data.xml?a=account&u=user&p=password&d=device&tz=EUROPE/Berlin&rf=YYYY/MM/DD/hh:mm:ss&rt =YYYY/MM/DD/hh:mm:ss&l=200

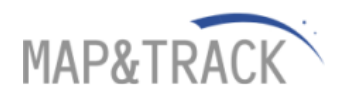

## **Example for XML export:**

(We suggest to use XML export)

http://jetrack.mapntrack.de/events/data.xml?a=mapntrack&d= test001&l=10 XML Result:

<EventData account="rsm" timezone="Asia/Bangkok"> <Event device="test001"> <Timestamp epoch="1213357512">2008/06/13 18:45:12 ICT</Timestamp> <StatusCode code="0xF113">Stop</StatusCode> <GPSPoint>17.12860,102.57816</GPSPoint> <Speed units="kph">0.0</Speed> </Event> </EventData>

Comment:

Only the export type xml includes additional the epoch timestamp. The epoch timestamp is the unique identifier for device positions. Epoch Timestamps are always UTC Time.

Please contact your account manager for StatusCodes used in your specific project.

Please feel free to check wikipedia for further Info's - http://en.wikipedia.org/wiki/Unix\_time

#### **Example for TXT Dataexport:**

http://jetrack.mapntrack.de/events/data.txt?a=mapntrack&d= test001&l=10

Date,Time,Code,Latitude,Longitude,Speed,Heading,Altitude,Address,accountID,DeviceID 2008/06/13,11:26:01,Location,17.14441,102.57949,57.0,348.0,0.0,"",rsm,test001 2008/06/13,11:27:01,Location,17.15054,102.57762,7.0,358.0,0.0,"",rsm,test001 2008/06/13,11:28:01,Location,17.15810,102.57568,71.0,342.0,0.0,"",rsm,test001 2008/06/13,11:29:01,Location,17.17011,102.57198,92.0,352.0,0.0,"",rsm,test001 2008/06/13,11:36:56,Location,17.16564,102.57296,85.0,160.0,0.0,"",rsm,test001 2008/06/13,11:37:56,Location,17.15387,102.57716,59.0,167.0,0.0,"",rsm,test001 2008/06/13,11:38:56,Location,17.14743,102.57854,67.0,161.0,0.0,"",rsm,test001 2008/06/13,11:39:56,Location,17.13473,102.57940,82.0,179.0,0.0,"",rsm,test001 2008/06/13,11:40:56,Location,17.12806,102.57897,0.0,0.0,0.0,"",rsm,test001 2008/06/13,11:45:12,Stop,17.12860,102.57816,0.0,0.0,0.0,"",rsm,test001

#### **Example for CSV Dataexport:**

http://jetrack.mapntrack.de/events/data.csv?a=mapntrack&d= test001&l=100